# AN13567 Optimizing Flashloader Download Speed on RT Platform with JLink Rev. 0 — 18 February 2022 **Application Note** Rev. 0 — 18 February 2022

## 1 Introduction

When using RT series chips in the debugging stage or the mass production stage, if the image downloaded to the external NOR FLASH is large, the downloading process is time-consuming. It affects the debugging efficiency or mass production efficiency. This application note introduces how to optimize the Flashloader algorithm to improve the download speed when using JLink to download image.

## 2 Flashloader algorithm introduction

If using JLink to download the image on the RT platform, almost all Flashloader are currently developed based on the Open Flashloader model provided by SEGGER. For details about the framework and development process of SEGGER Flashloader, see [Segger](https://www.segger.com/).

## 2.1 SEGGER supporting users to add target devices by themselves

SEGGER allows users to add support for new devices by themselves. There is no need to rely on newer SEGGER version and J-Link software. By default,

### **Contents**

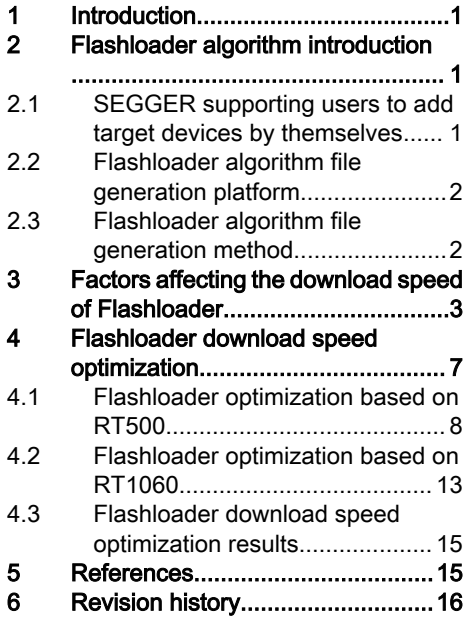

the J-Link DLL comes with a built-in device database. The database defines which device names are known. For known devices, SEGGER provides a default burning and downloading algorithm. For unknown devices, add additional devices via an XML file called JLinkDevices.xml. Open the installation directory of Segger...\Device\NXP\, add the Flashloader algorithm file to the specified path. The file is in the XML format with the script syntax specified by SEGGER. If a known device is added to the XML file, JLink calls the Flashloader algorithm file in the XML file first.

```
<Database>
   <Device>
     <ChipInfo Vendor="..." Name="..." WorkRAMAddr="..." WorkRAMSize="..." Core="..." />
     <FlashBankInfo Name="..." BaseAddr="..." MaxSize="..." Loader="..." LoaderType="..." 
AlwaysPresent="..." />
   </Device>
</Database>
```
To demonstrate how to improve the burning and downloading speed of the Flashloader, this article takes i.MX RT500 platform, i.MX RT1060 platform, and SEGGER 7.54d version as example. An iMXRT5xx folder and an iMXRT106x folder are added in the NXP folder, as shown in [Figure 1](#page-1-0). The folders contain MIMXRT5XX\_FLEXSPI.elf file and MIMXRT106X\_FLEXSPI.elf file. These two files are the optimized Flashloader executable files. They can be *.elf* files or .*FLM* files.

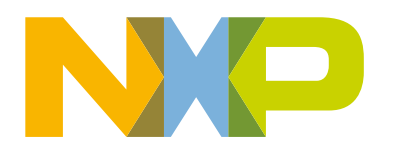

#### Flashloader algorithm introduction

<span id="page-1-0"></span>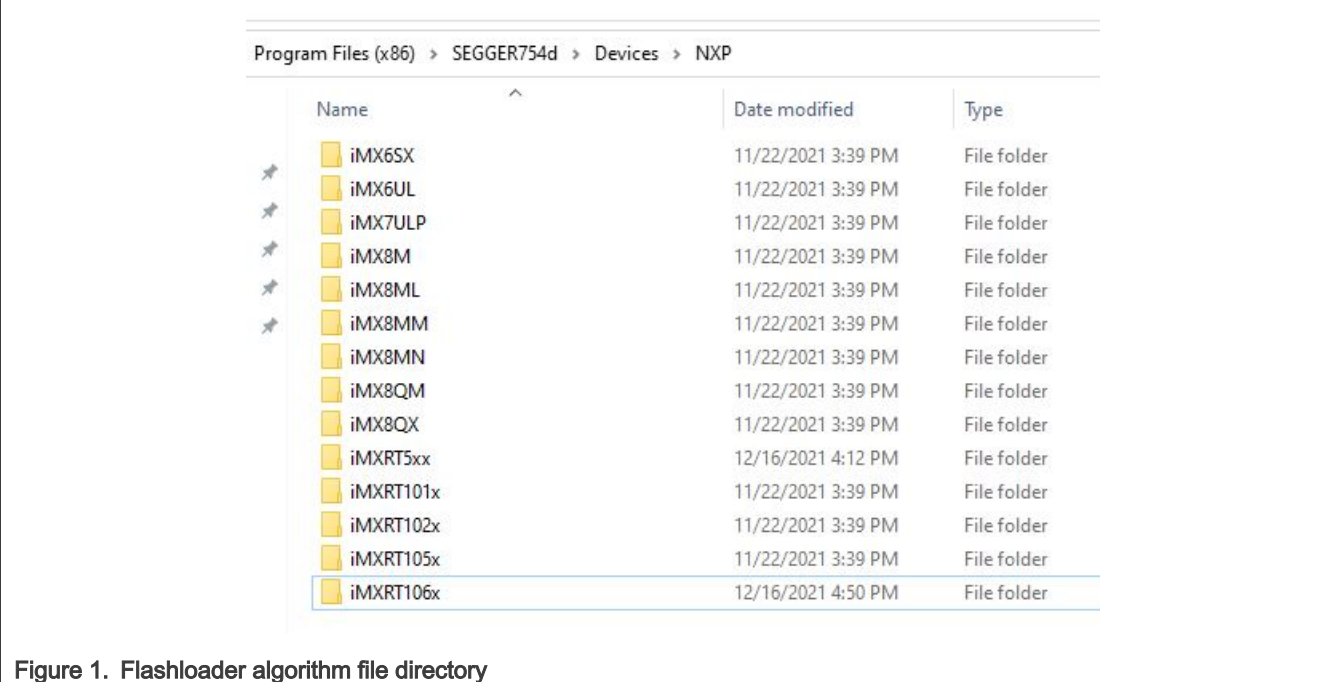

## 2.2 Flashloader algorithm file generation platform

There are two ways to make Flashloader algorithm file of SEGGER:

- Use Keil uVision IDE. It has three disadvantages:
	- Requires a license.
	- No trial version.
	- Only supports Cortex-M core devices.
- Use SEGGER Embedded Studio IDE. It has two advantages:
	- A valid license is required for any commercial use of SEGGER Embedded Studio, but Open Flashloader is an exception. To debug and create Flashloader, an evaluation license can be used and no valid license is required.
	- Supports various cores, such as, Cortex-M, Cortex-A/R, and RISC-V.

## 2.3 Flashloader algorithm file generation method

SEGGER Embedded Studio provides the template of Open Flashloader. SEGGER Embedded Studio can generate the final Flashloader executable file. The Flashloader model consists of several important API functions, as shown in Table 1. This part of the API requires the user to implement the flash interface code of the corresponding MCU device. On the i.MX RT platform, it is based on the interaction code between FLEXSPI peripheral and NOR FLASH.

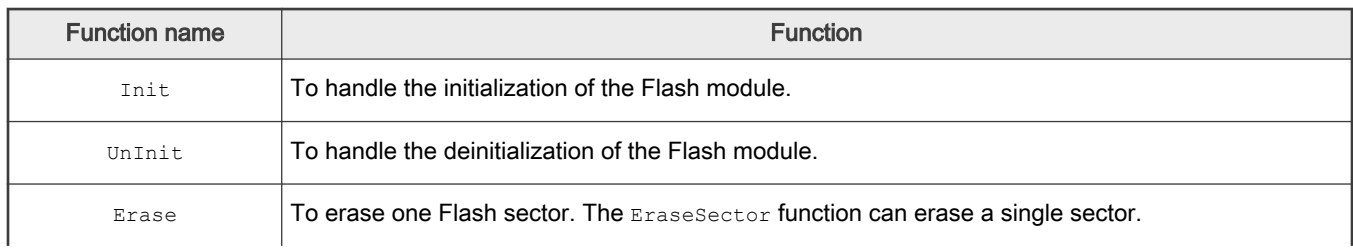

### Table 1. Opening Flashloader API

Table continues on the next page...

#### Optimizing Flashloader Download Speed on RT Platform with JLink, Rev. 0, 18 February 2022

<span id="page-2-0"></span>Table 1. Opening Flashloader API (continued)

| <b>Function name</b> | <b>Function</b>                                                                              |
|----------------------|----------------------------------------------------------------------------------------------|
| Program              | To program one Flash page. The $P_{\text{rogramPage}}$ function can program a single page.   |
| EraseChip            | To erase the entire chip (Flash bank).                                                       |
| Verify               | To compare a specified byte number of a provided data buffer with the content of the device. |
| BlankCheck           | To check whether a memory region is blank.                                                   |

## 3 Factors affecting the download speed of Flashloader

This chapter introduces the factors that affect the download speed of Flashloader and ideas for optimizing the Open Flashloader model by using SEGGER Embedded Studio. All the experimental data in this chapter is based on RT500 EVK board and external NOR FLASH (GD25LE64C).

- 1. Download time components.
	- a. Use the Jlink downloader to download a 2 M byte image to the external Flash to the RT500 EVK board through the Commander window.
	- b. After the download, the log appears in the Commander window, as shown in Figure 2.

s,<br>Erase: 37.875s, Program: 53.137s, Verify: 3.908s, Restore: 0.007s)

Figure 2. Download log in Commander window

Factors that affect the download speed are as shown in Table 2.

- Erase and Program take the largest proportion of time.
- Compare and Verify take a small proportion.
- Prepare and Restore take almost negligible time.

Therefore, to optimize the Erase and Program speed, optimize the download speed.

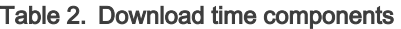

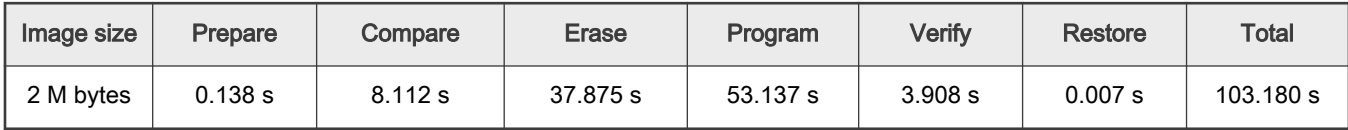

2. Factors related to download speed.

Taking 4-wire QSPI NOR FLASH as an example, the operations of Flash include Read, Write, and Erase. Table 3 lists the CMD details of NOR FLASH.

### Table 3. Flash CMD

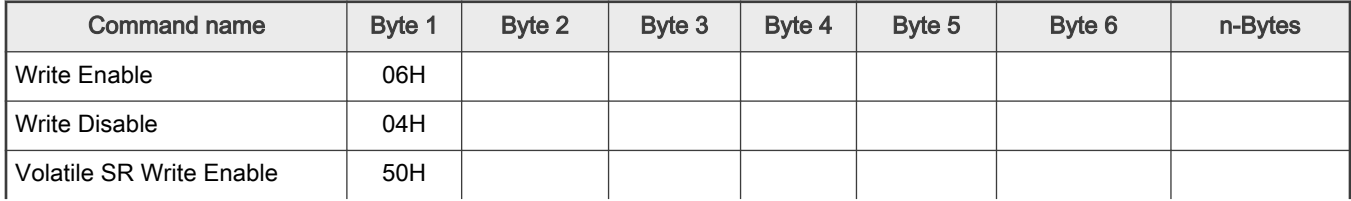

Table continues on the next page...

### Table 3. Flash CMD (continued)

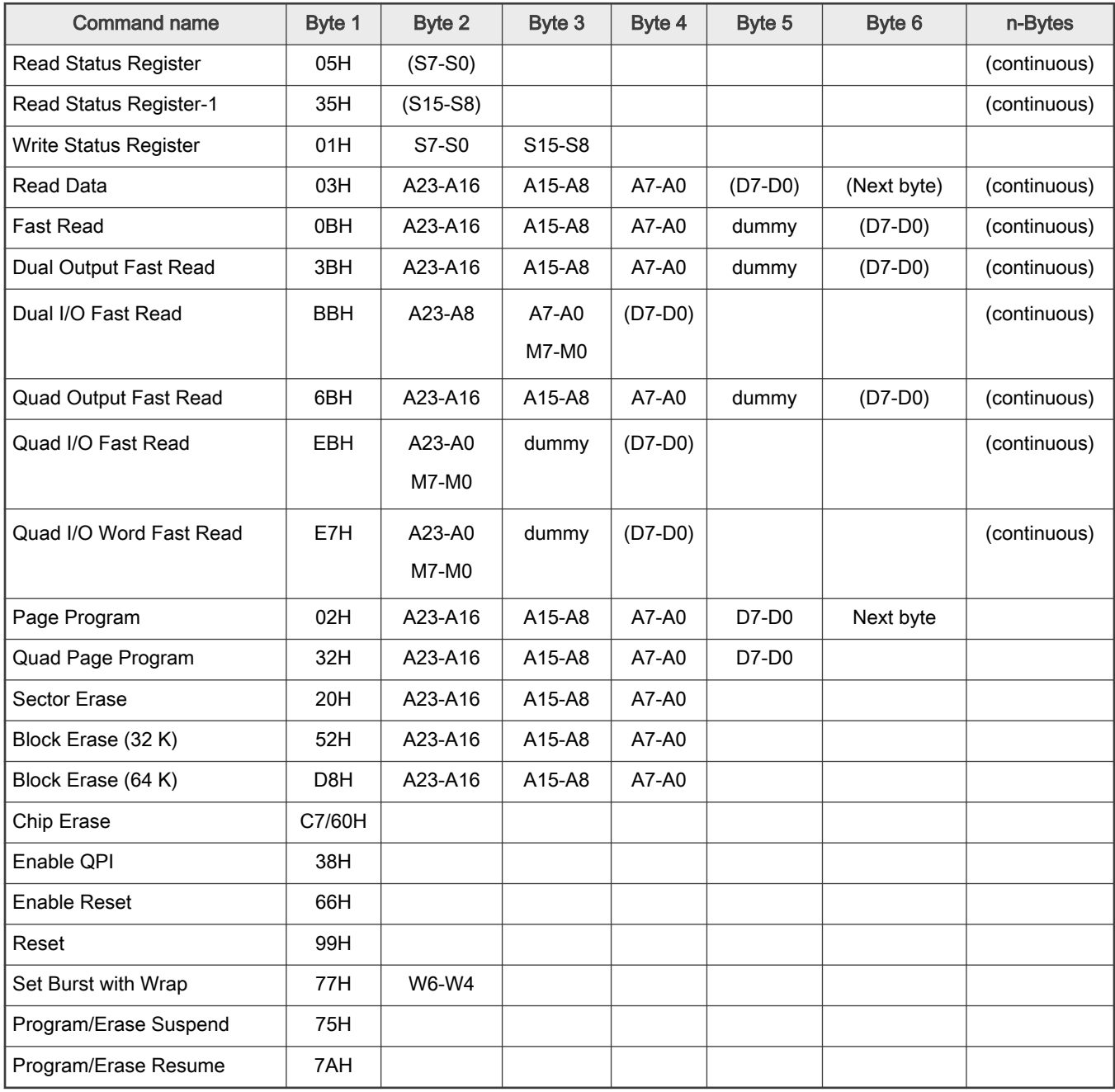

Read mode affects the efficiency of Compare and Verify for Flashloader. The CMD of Read includes Read Data, Fast Read, Quad Output Fast Read, Quad I/O Fast Read, Quad I/O Word Fast Read, as shown in [Table 4.](#page-4-0)

The difference is in the process of communication between MCU and Flash:

- how many lines are used to send CMD commands;
- how many lines are used to send address information;
- how many lines are used for data interaction.

If it is a 4-line QSPI NOR FLASH, use the 1\_4\_4 mode.

### <span id="page-4-0"></span>Table 4. Read CMD modes

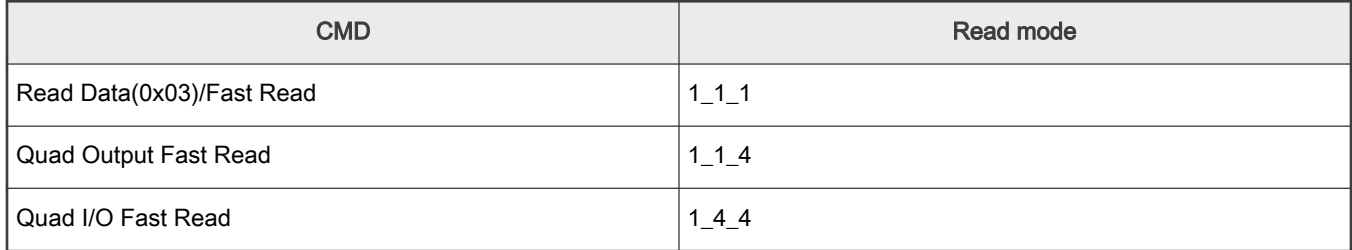

Except for Chip Erase, Erase CMD contains three types: Sector Erase, Block Erase (32 K), Block Erase (64 K). Erase mode can work in SPI mode or QPI mode. It is enough to work in SPI mode. To erase a large area, Block Erase is more efficient than Sector Erase.

Program CMD contains two types: Page Program and Quad Page Program. It is enough to work in Page Program.

In addition to Read mode, Erase mode, and Program mode, the other important factor that affects the download efficiency of Flashloader is the clock frequency of Flash. The impact is limited. To prove this point, see the following experiment.

- a. On the RT500 EVK board, replace the external NOR FLASH with GD25LE64C, debug a pre-prepared Flashloader algorithm under the IAR, and use the MCU system clock to count the erasing time. The erasing area is 2 MB of external NOR FLASH space. To ensure the comparability of the experimental results, keep same starting address of the Flash and use the same .bin file for the 2 MB image. Use Block Erase (64 K) for Erase CMD, Page Program for Program CMD, and change only the CLK of FlexSPI. The results are as shown in Figure 3 and Figure 4.
	- Set the CLK frequency of FlexSPI to 30 M, and the erasing time is 12.624 s.

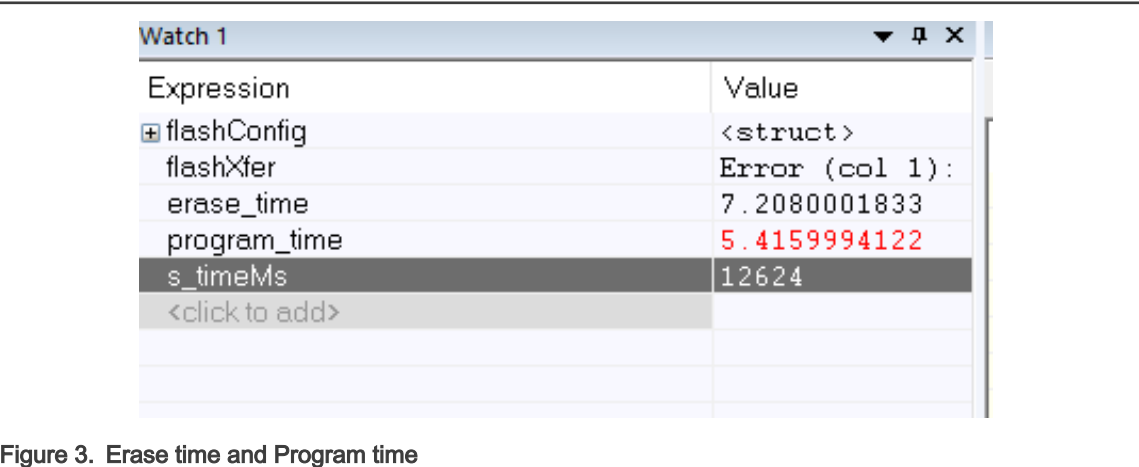

• Set the CLK frequency of FlexSPI to 100 M, and the erasing time is 12.005 s.

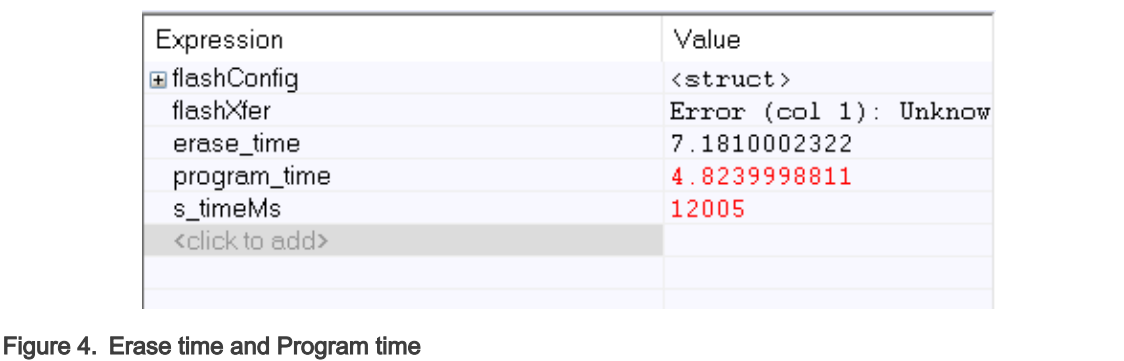

The first conclusion is that the frequency of Flash has little effect on the erase speed and program speed.

#### Optimizing Flashloader Download Speed on RT Platform with JLink, Rev. 0, 18 February 2022

b. Set the CLK frequency of FlexSPI to 100 M, change the Program CMD mode from Page Program to Quad Page Program, and keep other conditions unchanged. The result is that the erasing time is 11.952 s, as shown in Figure 5.

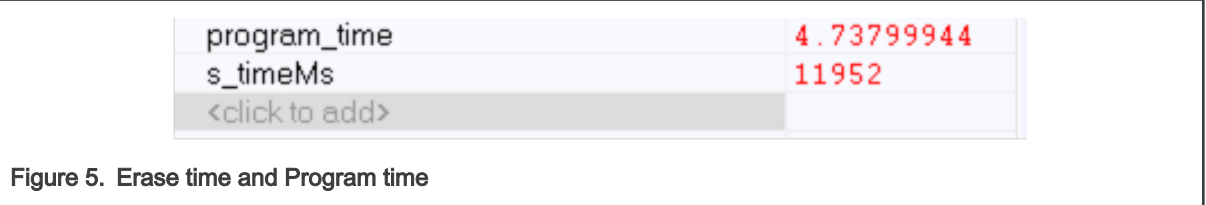

The second conclusion is: Program mode has little effect on the speed of the entire process of writing a page.

c. Table 5 lists the typical values of erase time and program time. For details, see the data sheet of Flash.

Table 5. Maximum and typical value of erase time and program time

| t <sub>PP</sub>   | Page Programming Time         | 0.7  | b   | ms |
|-------------------|-------------------------------|------|-----|----|
| $t_{\mathsf{SE}}$ | Sector Erase Time             | 90   | 600 | ms |
| $t_{BE1}$         | Block Erase Time (32 K Bytes) | 0.3  | 1.5 | s  |
| $t_{BE2}$         | Block Erase Time (64 K Bytes) | 0.45 | 3.0 | s  |
| $t_{CE}$          | Chip Erase Time (GD25LE64C)   | 30   | -90 | s  |

Comparing the theoretical value, IAR debug test data, and JLink Commander test data, the debug of the Flashloader algorithm in IAR is very close to or even smaller than the typical value of FLASH data sheet. However, when the Flashloader algorithm is called by Jlink Commander, the erase and program efficiency is very low, as shown in Table 6.

Table 6. Comparison of erase time and program time

| Tool chain                  | Image size (MB) | Erase (s)                 | Program (s)                  |
|-----------------------------|-----------------|---------------------------|------------------------------|
| <b>SEGGER</b> commander     |                 | 37.875                    | 53.137                       |
| Test data on IAR            |                 | 7.208                     | 5.416                        |
| Typical value/Maximum value |                 | 14.4 (typical)/96.0 (max) | 5.734 (typical)/40.960 (max) |

The third conclusion is that the biggest bottleneck affecting the flashloader download speed is the scheduling of the Flashloader algorithm by Jlink Commander or the interaction process between Jlink Commander and the Flashloader program running on the MCU side.

3. Open Flashloader Model Framework.

The download rate is related to the scheduling process of the Flashloader running on the MCU side by Jlink through the SWD/JTAG interface, mainly in the parts of Compare, Erase, Program, and Verify.

As mentioned above, Keil or SEGGER Embedded Studio IDE can generate the Flashloader executable file. The Erase and Program API interfaces in Flashloader model of Keil have limitations on download efficiency, so it is recommended to use SEGGER Embedded Studio.

The Open Flashloader model provided by SEGGER Embedded Studio provides SEGGER\_OPEN\_Program API interface and Program API interface. Compared with the traditional Program API interface, the SEGGER\_OPEN\_Program API interface can achieve higher throughput, as shown in [Figure 6](#page-6-0).

<span id="page-6-0"></span>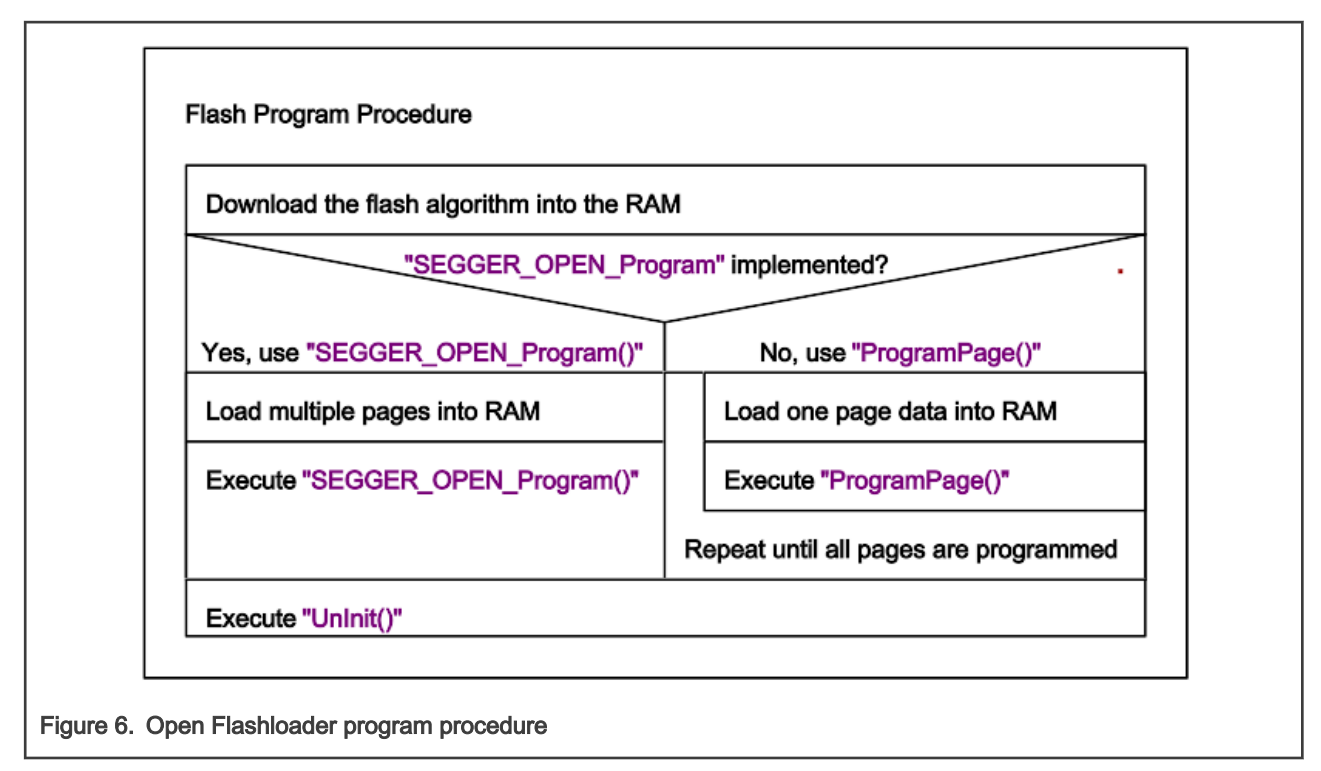

Similarly, the Open Flashloader provided by SEGGER Embedded Studio provides SEGGER\_OPEN\_Erase API interface and Erase API interface. The Erase interface is used to erase one or more sector areas. Considering that different types of Flash have different sector sizes, the sector size is user-configurable.

Through the above analysis, to erase a large area, using Block erase is more efficient than Sector erase. The Erase interface API interface is user-defined, so users can use the sector size provided in the Open Flashloader as the block size. To improve the efficiency of erase, use block erasing instead of sector erasing in the underlying code.

The Open Flashloader model provides API interfaces, such as Verify, Read, and Erase\_Chip. To optimize the download algorithm, enable the TURBO mode. These methods are the entry points for optimizing the download speed.

# 4 Flashloader download speed optimization

This chapter verifies some optimization strategies to improve download speed based on RT500 EVK board and RT1060 EVKB board. To compare the optimization results of the Flashloader algorithm, replace the Flash on the RT500 EVK board and RT1060 EVKB board with IS25WP064. Table 7 lists the theoretical values of Erase and Program in the IS25WP064 data sheet. According to the typical value, the typical duration of Sector Erase, Block Erase (64 K), and Program are respectively 35.84 s, 4.8 s, and 1.638 s for the 2 MB Flash space. The following sections compare the experimental test data with the theoretical data. In the actual downloading process of Flash using JLink, there must be other operation durations.

| Symbol                       |                          | Parameter | Min. | <b>Type</b> | Max. | <b>Unit</b> |
|------------------------------|--------------------------|-----------|------|-------------|------|-------------|
| $\mathfrak{t}_{\mathsf{ec}}$ | Sector Erase Time (4 kB) |           | 70   | 300         | ms   |             |
|                              | Block Erase Time (32 kB) |           |      | 0.1         | 0.5  | s           |
|                              | Block Erase Time (64 kB) |           | 0.15 | 1.0         | s    |             |
|                              |                          | 32 MB     |      | 8           | 23   |             |
|                              | Chip Erase Time          | 64 MB     |      | 16          | 45   | s           |

Table 7. IS25WP064 erase time and program time typical value

Table continues on the next page...

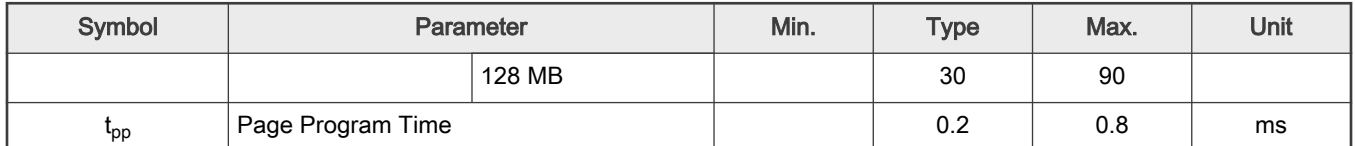

#### <span id="page-7-0"></span>Table 7. IS25WP064 erase time and program time typical value (continued)

## 4.1 Flashloader optimization based on RT500

SEGGER Embedded Studio or Keil generate the Flashloader executable file. Erase API interface uses the Erase interface and Program API interface uses the **SEGGER\_OPEN\_Program** interface. The sector size of IS25WP064 is 4 kB, and the page size is 256 bytes. SEGGER\_OPEN\_Program API interface can load multiple pages into RAM for caching at one time. This value is configurable. The configurations in the test are as below.

- Define the size of a page in the SEGGER\_OPEN\_Program API interface as the variable multi page size.
- Define the size of a page in the Program interface as the variable single page size.
- Define the size of each erase in the interface as the variable single erase size.
- Set the CLK of FlexSPI to 30 M.
- The flash space size for the operation is  $[0 \times 0800 0000, 0 \times 0820 0000]$ , 2 MB.

Tests are described as below.

- Test 1
	- Generation Platform: Keil
	- Erase Interface: Erase
	- Program Interface: Program
	- single\_page\_size: 256 Byte
	- single\_erase\_size: 4 kB
	- TURBO MODE: Disable

ected (2097152 bytes)<br>Compare: 8.244s, Erase: 28.690s, Program: 54.772s, Verify: 3.917s, Restore: 0.007s) 95.803s  $Total:$ (Prepare: 0.172s,

Figure 7. Test 1

- Test 2
	- Generation Platform: SEGGER Embedded Studio(SES)
	- Erase Interface: Erase
	- Program Interface: Program
	- single page size: 256 Byte
	- $-$  single erase size:  $4$  kB
	- TURBO MODE: Disable

scted (2097152 bytes)<br>Compare: 2.551s, Erase: 28.270s, Program: 48.257s, Verify: 0.989s, Restore: 0.027s) ранк о с одобобобо. т н.<br>Total: 80.340s (Prepare: hen Inwh  $0.2435.$ 

Figure 8. Test 2

<sup>•</sup> Test 3

- Generation Platform: SEGGER Embedded Studio(SES)
- Erase Interface: Erase
- Program Interface: Program
- single page size: 1 kB
- single erase size: 4 kB
- TURBO MODE: Disable

-Link: Flash download: Bank 0 @ 0x08000000: 1 range affected (2097152 bytes)<br>-Link: Flash download: Total: 48.063s (Prepare: 0.284s, Compare: 2.257s, Erase: 28.413s, Program: 16.089s, Verify: 0.989s, Restore: 0.028s)<br>-Link

Figure 9. Test 3

- Test 4
	- Generation Platform: SEGGER Embedded Studio(SES)
	- Erase Interface: Erase
	- Program Interface: Program
	- single\_page\_size: 4 kB
	- single erase size: 4 kB
	- TURBO MODE: Disable

Link: Fiash download: Dank 0 w oxoooooooo. 1 range affected (2091152 bytes)<br>Link: Flash download: Total: 40.490s (Prepare: 0.188s, Compare: 2.230s, Erase: 28.524s, Program: 8.528s, Verify: 0.985s, Restore: 0.033s)<br>Link: Fl

Figure 10. Test 4

- Test 5
	- Generation Platform: SEGGER Embedded Studio(SES)
	- Erase Interface: Erase
	- Program Interface: Program
	- single\_page\_size: 8 kB
	- single erase size: 4 kB
	- TURBO MODE: Disable

l range affected (2097152 bytes)<br>re: 0.182s, Compare: 2.224s, Erase: 28.699s, Program: 8.677s, Verify: 0.988s, Restore: 0.039s) download: Dank 0 @ 0x08000000. 1 Fa<br>download: Total: 40.811s (Prepare:<br>download: Program speed: 235 KB/s

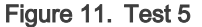

• Test 6

- Generation Platform: SEGGER Embedded Studio(SES)
- Erase Interface: Erase
- Program Interface: Program
- single\_page\_size: 16 kB
- single erase size: 4 kB

— TURBO MODE: Disable

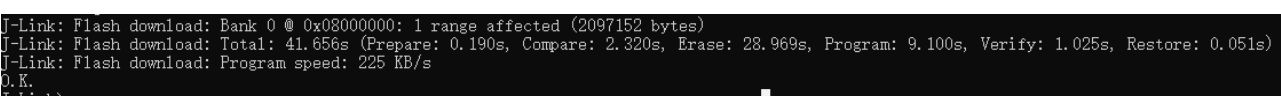

Figure 12. Test 6

- Test 7
	- Generation Platform: SEGGER Embedded Studio(SES)
	- Erase Interface: Erase
	- Program Interface: SEGGER\_OPEN\_Program
	- multi page size: 256 Byte
	- single erase size: 4 kB
	- TURBO MODE: Disable

Bank 0 @ 0x08000000: 1 range aff<br>Total: 41.244s (Prepare: 0.234s,<br>Program speed: 236 KB/s Compare: 2.339s, Erase: 28.981s, Program: 8.652s, Verify: 0.985s, Restore: 0.051s) Link: Flash downlo<br>Link: Flash downlo

Figure 13. Test 7

• Test 8

- Generation Platform: SEGGER Embedded Studio(SES)
- Erase Interface: Erase
- Program Interface: SEGGER\_OPEN\_Program
- multi page size: 1 kB
- single erase size: 4 kB
- TURBO MODE: Disable

Link: Flash download: Bank 0 @ 0x08000000: 1 range affected (2097152 bytes)<br>Link: Flash download: Total: 41.350s (Prepare: 0.209s, Compare: 2.336s, Erase: 29.091s, Program: 8.666s, Verify: 0.993s, Restore: 0.052s)<br>Link: Fl

Figure 14. Test 8

• Test 9

- Generation Platform: SEGGER Embedded Studio(SES)
- Erase Interface: Erase
- Program Interface: SEGGER\_OPEN\_Program
- multi page size: 256 Byte
- single\_erase\_size: 4 kB
- TURBO MODE: Enable

·Link: Flash download: Bank 0 @ 0x08000000: 1 range affected (2097152 bytes)<br>·Link: Flash download: Total: 35.097s (Prepare: 0.209s, Compare: 2.140s, Erase: 26.911s, Program: 4.838s, Verify: 0.945s, Restore: 0.051s)<br>·Link:

Figure 15. Test 9

#### • Test 10

- Generation Platform: SEGGER Embedded Studio(SES)
- Erase Interface: Erase
- Program interface: SEGGER\_OPEN\_Program
- multi page size: 4 kB
- single erase size: 32 kB
- TURBO MODE: Disable

#### rum: 18.340s (Prepare: 0.216s, Compare: 2.358s, Erase: 5.798s, Program: 8.911s, Verify: 1.004s, Restore: 0.051s) lash download: -Link:

Figure 16. Test 10

• Test 11

- Generation Platform: SEGGER Embedded Studio(SES)
- Erase Interface: Erase
- Program Interface: SEGGER\_OPEN\_Program
- multi page size: 4 kB
- single erase size: 64 kB
- TURBO MODE: Disable

Bank 0 @ 0x08000000: 1 range affected (2097152 bytes)<br>Total: 16.175s (Prepare: 0.214s, Compare: 2.198s, Erase: 3.947s, Program: 8.772s, Verify: 0.990s, Restore: 0.051s)<br>Program speed: 233 KB/s Flash download: Flash download:

Figure 17. Test 11

```
• Test 12
```
- Generation Platform: SEGGER Embedded Studio(SES)
- Erase Interface: Erase
- Program Interface: SEGGER\_OPEN\_Program
- multi page size: 4 kB
- single erase size: 64 kB
- TURBO MODE: Enable

Link: Flash download: Bank 0 @ 0x08000000: 1 range affected (2097152 bytes)<br>Link: Flash download: Total: 11.218s (Prepare: 0.236s, Compare: 2.073s, Erase: 3.880s, Program: 4.021s, Verify: 0.953s, Restore: 0.052s)<br>Link: Fla

```
Figure 18. Test 12
```
• Test 13

- Generation Platform: SEGGER Embedded Studio(SES)
- Erase Interface: Erase
- Program Interface: SEGGER\_OPEN\_Program
- multi page size: 16 kB

<span id="page-11-0"></span>— single\_erase\_size: 64 kB

— TURBO MODE: Enable

Flash download: Bank 0 @ 0x08000000: 1 range affected (2097152 bytes)<br>Flash download: Total: 10.844s (Prepare: 0.229s, Compare: 2.067s, Erase: 3.865s, Program: 3.651s, Verify: 0.953s, Restore: 0.076s)<br>Flash download: Progr Link: \_\_\_\_\_<br>Link:

Figure 19. Test 13

#### Table 8. Flashloader test data on RT500 EVK board

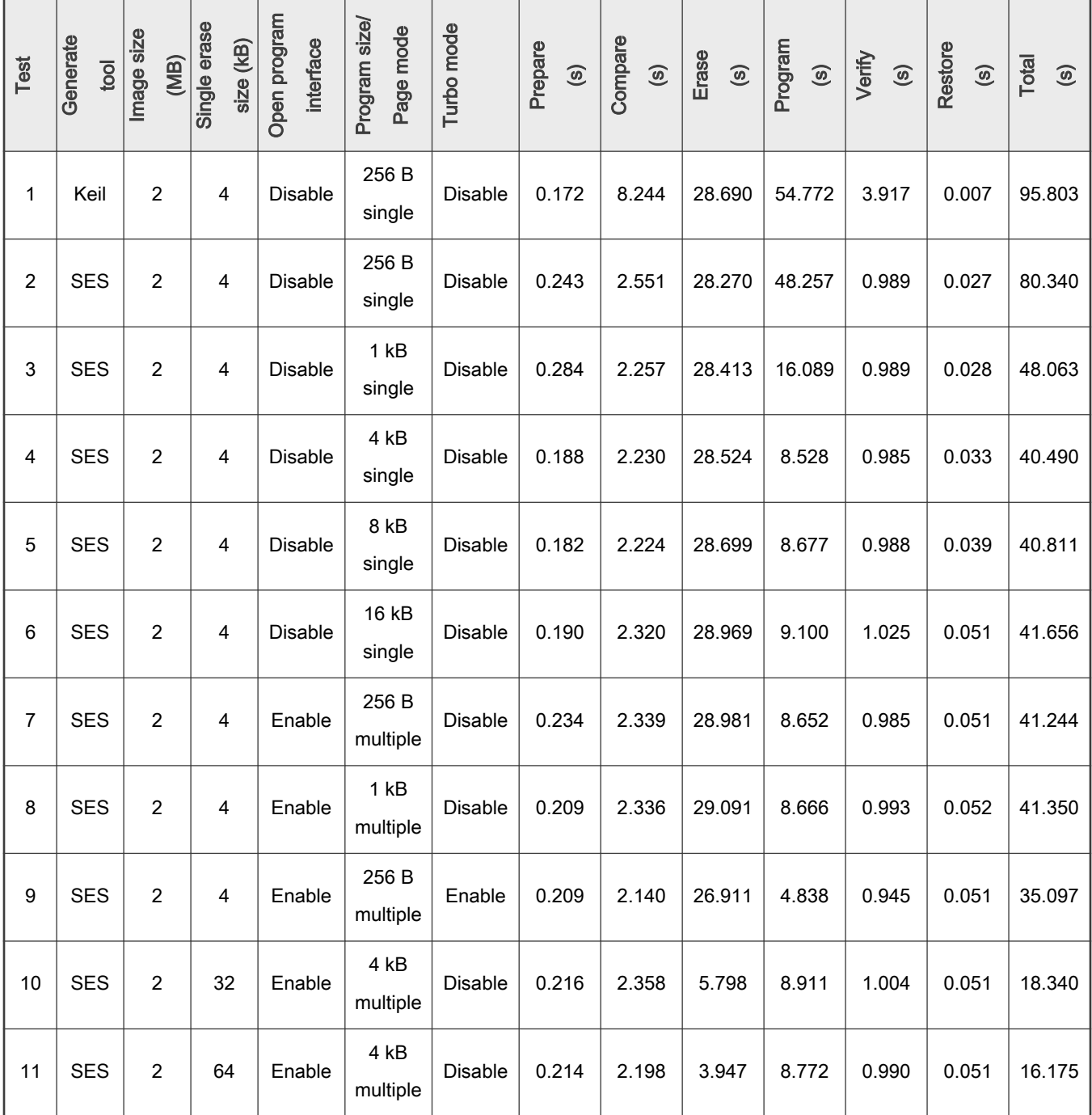

Table continues on the next page...

<span id="page-12-0"></span>Table 8. Flashloader test data on RT500 EVK board (continued)

| Test | Generate<br>tool | size<br>(MB)<br>Image | erase<br>(KB)<br>Single<br>size | program<br>interface<br>Open | size/<br>mode<br>Program<br>Page | mode<br>Turbo | Prepare<br>$\odot$ | Compare<br>$\odot$ | Erase<br>$\odot$ | Program<br>$\odot$ | Verify<br>$\odot$ | Restore<br>$\odot$ | Total<br>$\odot$ |
|------|------------------|-----------------------|---------------------------------|------------------------------|----------------------------------|---------------|--------------------|--------------------|------------------|--------------------|-------------------|--------------------|------------------|
| 12   | <b>SES</b>       | 2                     | 64                              | Enable                       | 4 kB<br>multiple                 | Enable        | 0.236              | 2.073              | 3.880            | 4.021              | 0.953             | 0.052              | 11.218           |
| 13   | <b>SES</b>       | 2                     | 64                              | Enable                       | 16 kB<br>multiple                | Enable        | 0.229              | 2.067              | 3.865            | 3.651              | 0.953             | 0.076              | 10.844           |

With the experimental data shown in [Table 8,](#page-11-0) the following conclusions can be drawn:

- 1. The Flashloader generated by SEGGER Embedded Studio is more efficient to download than the Flashloader generated by Keil.
- 2. With the Program API interface, increasing the Page Size loaded into RAM each time has a limited improvement in download speed.
- 3. Flash is written in a Page in the Program or SEGGER\_OPEN\_Program interface of Flash. In the experiment, changing single page size or multi page size affects the size of the buffer each time JLink loads into the MCU memory, but finally the underlying Program operation must be based on one page. The improvement of the SEGGER\_OPEN\_Program interface over the Program interface is that the size of the buffer each time JLink loads into the MCU memory is several times the size of the original buffer each time it is loaded.
- 4. Enabling TURBO Mode can improve the download speed of Flashloader, so it is recommended to enable this function.
- 5. When using the SEGGER\_OPEN\_Program API interface and enabling TURBO Mode, the larger the multi page size is, the faster the program speed is. Therefore, set multi page size to 4 kB.
- 6. For Erase interface API, this article does not recommend using the SEGGER\_OPEN\_Erase interface. To improve the speed of Erase, replace the Sector Erase solution with the Block Erase solution. This replacement has limitations.
	- The Flash size erased by the user is large enough (preferably several times the Block Size).
	- The starting address of the downloaded Flash is aligned with the block size.

It does not matter whether these two conditions are met or not. The solution is to set the single erase size size to the block size. In the underlying erase driver code, the erased area is divided into a combination of multiple blocks and multiple sectors through an algorithm. It then calls the Block Erase CMD and Sector Erase CMD underlying drivers respectively to operate.

## 4.2 Flashloader optimization based on RT1060

This section uses the RT1060 EVKB board and external NOR FLASH to test the Flashloader download speed under different strategies. The default Flash model on the RT1060 EVKB board is IS25WP064. With the conclusion in [Flashloader optimization](#page-7-0) [based on RT500](#page-7-0), this section skips the experiment in [Flashloader optimization based on RT500](#page-7-0) and directly test. Set the CLK of FlexSPI to 30 M. The size of the flash space for the operation is [0x6000 0000, 0x6080 0000], 8 MB.

Tests are described as below.

- Test 1
	- Generation Platform: Keil
	- Erase Interface: Erase
	- Program Interface: Program
- single\_page\_size: 256 Byte
- single\_erase\_size: 4 KB
- TURBO MODE: Disable

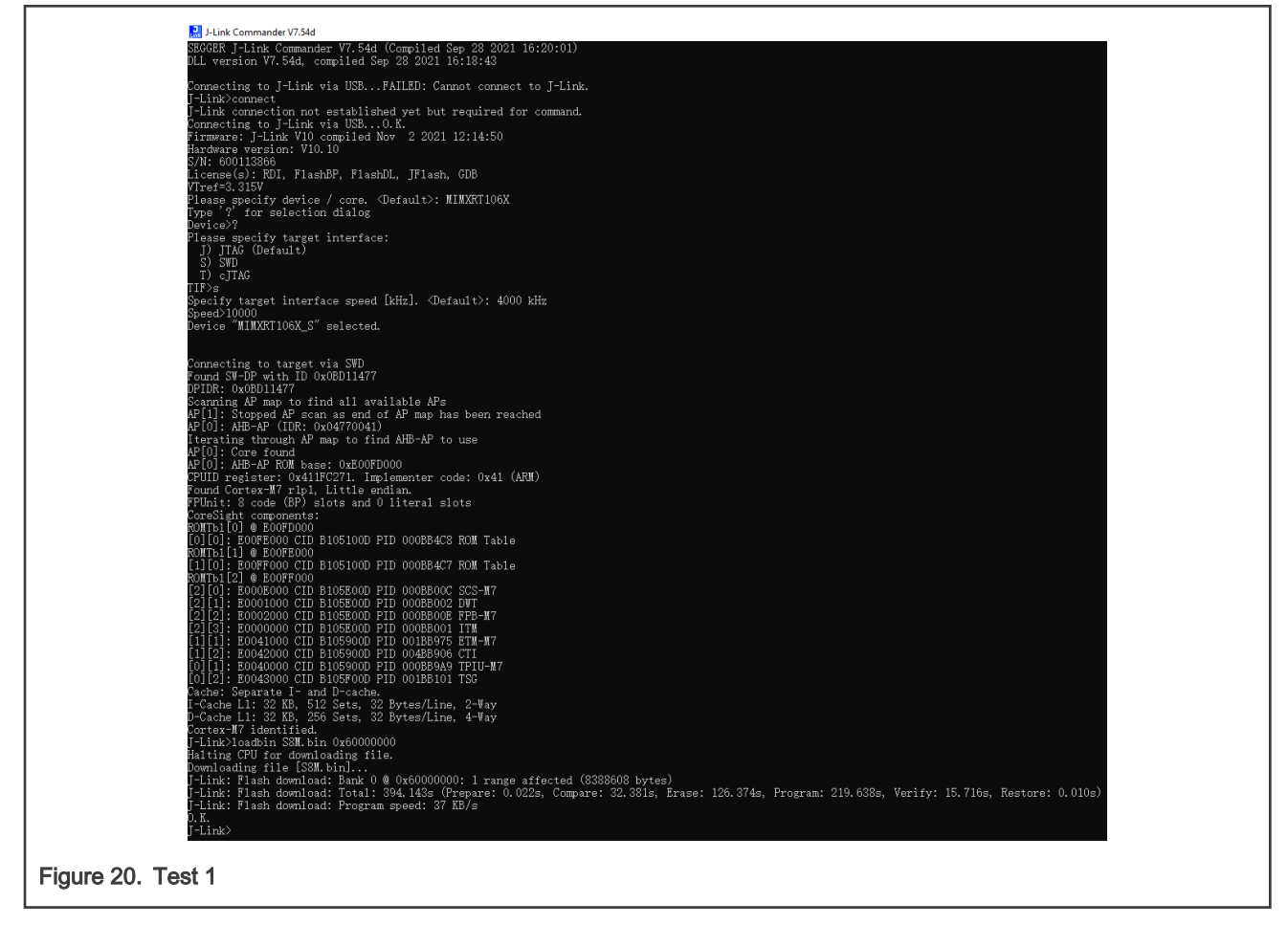

- Test 2
	- Generation Platform: SEGGER Embedded Studio(SES)
	- Erase Interface: Erase
	- Program Interface: SEGGER\_OPEN\_Program
	- multi\_page\_size: 4 KB
	- single\_erase\_size: 64 KB
	- TURBO MODE: Enable

Link: Flash download: Bank 0 @ 0x60000000: 1 range affected (8388608 bytes)<br>Link: Flash download: Total: 40.896s (Prepare: 0.239s, Compare: 2.326s, Erase: 16.373s, Program: 20.897s, Verify: 1.006s, Restore: 0.053s)<br>Link: F

Figure 21. Test 2

<span id="page-14-0"></span>Table 9. Flashloader test data on RT1060 EVKB board

| Test | Generate<br>tool | size<br>(MB)<br>Image | erase<br>(KB)<br>Single<br>size | program<br>interface<br>Open | size<br>mode<br>medicou<br>Page<br>Ō. | mode<br>Turbo | Prepare<br>$\odot$ | Compare<br>$\odot$ | Erase<br>$\odot$ | Program<br>$\odot$ | Verify<br>$\odot$ | Restore<br>$\odot$ | Total<br>$\odot$ |
|------|------------------|-----------------------|---------------------------------|------------------------------|---------------------------------------|---------------|--------------------|--------------------|------------------|--------------------|-------------------|--------------------|------------------|
|      | Keil             | 2                     | 4                               | Disable                      | 256 B<br>single                       | Disable       | 0.022              | 32.381             | 126.37<br>4      | 219.63<br>8        | 15.716            | 0.010              | 394.14<br>3      |
| 2    | <b>SES</b>       | 2                     | 64                              | Enable                       | 4 KB<br>multiple                      | Enable        | 0.239              | 2.326              | 16.373           | 20.897             | 1.006             | 0.053              | 40.896           |

As shown in Table 9, when using the SEGGER\_OPEN\_Program API interface, the download speed is greatly improved, if TURBO mode is enabled,  $m$ ulti\_page\_size is set to 4 KB, and Block Erase solution is used to erase.

## 4.3 Flashloader download speed optimization results

Table 10 describes the download speed optimization results of Flashloader on RT500 EVK and RT1060 EVKB. The optimized download speed is 8.5 times and 9.6 times that of the original unoptimized. The experimental results prove that the optimization strategy is feasible.

| <b>RT</b><br>platform | Promotion          | <b>Test</b>    | Image<br>size | Prepare | Compare  | <b>Erase</b> | Program   | Verify   | <b>Restore</b> | <b>Total</b> |
|-----------------------|--------------------|----------------|---------------|---------|----------|--------------|-----------|----------|----------------|--------------|
| <b>RT500</b>          | No<br>optimization |                | 2 MB          | 0.172 s | 8.244 s  | 28.690 s     | 54.772 s  | 3.917 s  | 0.007 s        | 95.803 s     |
|                       | Optimized          | 12             | 2 MB          | 0.236 s | 2.073 s  | 3.880 s      | $4.021$ s | 0.953 s  | 0.052 s        | 11.218 s     |
|                       | Promotion          |                |               |         | 398 %    | 739 %        | 1362 %    | 411 %    |                | 854 %        |
| RT1060                | No<br>optimization | 1              | 8 MB          | 0.022 s | 32.381 s | 126.374 s    | 219.638 s | 15.716 s | 0.010 s        | 394.143 s    |
|                       | Optimized          | $\overline{2}$ | 8 MB          | 0.239 s | 2.326 s  | 16.373 s     | 20.897 s  | 1.006 s  | 0.053 s        | 40.896 s     |
|                       | Promotion          |                |               |         | 1392 %   | 772 %        | 1051 %    | 1562 %   |                | 964 %        |

Table 10. Download speed optimization data results of Flashloader on RT500 and RT1060

As shown in Table 10, the efficiency of Compare and Verify on RT1060 is much higher than that of RT500. The main factor affecting them is the performance difference between MCU reading Flash data to internal RAM. RT1060 is a Cortex-M7 core and RT500 is Cortex-M33 core. RT1060 has 32 KB, L1 level I-cache and D-cache, and higher frequency (600 M). The features greatly improve the reading efficiency of Flash.

In addition, the Flashloader algorithm used in the test can automatically identify and support most NOR FLASH. It supports all i.MX RT platforms. This algorithm is used for RT-UFL (RT-UFL is a general Flash download algorithm project on RT, covering most Flash models). For details, see <https://github.com/JayHeng/RT-UFL>.

## 5 References

- 1. SEGGER Open Flashloader
- 2. MIMXRT500-EVK Schematic(Rev E1)
- <span id="page-15-0"></span>3. MIMXRT1060-EVKB Schematic(Rev B)
- 4. GD25LE64C Data Sheet
- 5. IS25WP064A Data Sheet
- 6. RT-UFL

## 6 Revision history

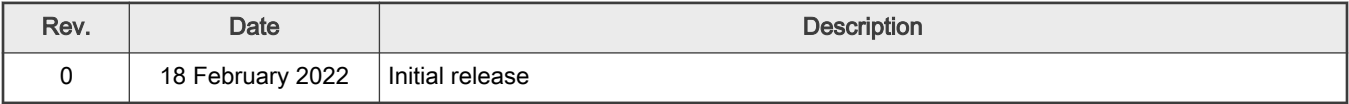

```
How To Reach Us 
Home Page:
nxp.com
Web Support:
nxp.com/support
```
Limited warranty and liability — Information in this document is provided solely to enable system and software implementers to use NXP products. There are no express or implied copyright licenses granted hereunder to design or fabricate any integrated circuits based on the information in this document. NXP reserves the right to make changes without further notice to any products herein.

NXP makes no warranty, representation, or guarantee regarding the suitability of its products for any particular purpose, nor does NXP assume any liability arising out of the application or use of any product or circuit, and specifically disclaims any and all liability, including without limitation consequential or incidental damages. "Typical" parameters that may be provided in NXP data sheets and/or specifications can and do vary in different applications, and actual performance may vary over time. All operating parameters, including "typicals," must be validated for each customer application by customer's technical experts. NXP does not convey any license under its patent rights nor the rights of others. NXP sells products pursuant to standard terms and conditions of sale, which can be found at the following address: [nxp.com/SalesTermsandConditions.](http://www.nxp.com/SalesTermsandConditions)

Right to make changes - NXP Semiconductors reserves the right to make changes to information published in this document, including without limitation specifications and product descriptions, at any time and without notice. This document supersedes and replaces all information supplied prior to the publication hereof.

Security — Customer understands that all NXP products may be subject to unidentified or documented vulnerabilities. Customer is responsible for the design and operation of its applications and products throughout their lifecycles to reduce the effect of these vulnerabilities on customer's applications and products. Customer's responsibility also extends to other open and/or proprietary technologies supported by NXP products for use in customer's applications. NXP accepts no liability for any vulnerability. Customer should regularly check security updates from NXP and follow up appropriately. Customer shall select products with security features that best meet rules, regulations, and standards of the intended application and make the ultimate design decisions regarding its products and is solely responsible for compliance with all legal, regulatory, and security related requirements concerning its products, regardless of any information or support that may be provided by NXP. NXP has a Product Security Incident Response Team (PSIRT) (reachable at PSIRT@nxp.com) that manages the investigation, reporting, and solution release to security vulnerabilities of NXP products.

NXP, the NXP logo, NXP SECURE CONNECTIONS FOR A SMARTER WORLD, COOLFLUX,EMBRACE, GREENCHIP, HITAG, ICODE, JCOP, LIFE, VIBES, MIFARE, MIFARE CLASSIC, MIFARE DESFire, MIFARE PLUS, MIFARE FLEX, MANTIS, MIFARE ULTRALIGHT, MIFARE4MOBILE, MIGLO, NTAG, ROADLINK, SMARTLX, SMARTMX, STARPLUG, TOPFET, TRENCHMOS, UCODE, Freescale, the Freescale logo, AltiVec, CodeWarrior, ColdFire, ColdFire+, the Energy Efficient Solutions logo, Kinetis, Layerscape, MagniV, mobileGT, PEG, PowerQUICC, Processor Expert, QorIQ, QorIQ Qonverge, SafeAssure, the SafeAssure logo, StarCore, Symphony, VortiQa, Vybrid, Airfast, BeeKit, BeeStack, CoreNet, Flexis, MXC, Platform in a Package, QUICC Engine, Tower, TurboLink, EdgeScale, EdgeLock, eIQ, and Immersive3D are trademarks of NXP B.V. All other product or service names are the property of their respective owners. AMBA, Arm, Arm7, Arm7TDMI, Arm9, Arm11, Artisan, big.LITTLE, Cordio, CoreLink, CoreSight, Cortex, DesignStart, DynamIQ, Jazelle, Keil, Mali, Mbed, Mbed Enabled, NEON, POP, RealView, SecurCore, Socrates, Thumb, TrustZone, ULINK, ULINK2, ULINK-ME, ULINK-PLUS, ULINKpro, µVision, Versatile are trademarks or registered trademarks of Arm Limited (or its subsidiaries) in the US and/or elsewhere. The related technology may be protected by any or all of patents, copyrights, designs and trade secrets. All rights reserved. Oracle and Java are registered trademarks of Oracle and/or its affiliates. The Power Architecture and Power.org word marks and the Power and Power.org logos and related marks are trademarks and service marks licensed by Power.org. M, M Mobileye and other Mobileye trademarks or logos appearing herein are trademarks of Mobileye Vision Technologies Ltd. in the United States, the EU and/or other jurisdictions.

# orm

© NXP B.V. 2022. All rights reserved.

For more information, please visit: http://www.nxp.com For sales office addresses, please send an email to: salesaddresses@nxp.com

> Date of release: 18 February 2022 Document identifier: AN13567